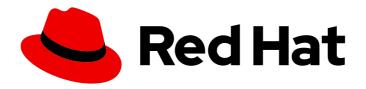

# Red Hat OpenStack Platform 15

## Deploy Fernet on the Overcloud

Deploy Fernet on the Red Hat OpenStack Platform director overcloud

Last Updated: 2020-05-13

## Red Hat OpenStack Platform 15 Deploy Fernet on the Overcloud

Deploy Fernet on the Red Hat OpenStack Platform director overcloud

OpenStack Team rhos-docs@redhat.com

#### **Legal Notice**

Copyright © 2020 Red Hat, Inc.

The text of and illustrations in this document are licensed by Red Hat under a Creative Commons Attribution–Share Alike 3.0 Unported license ("CC-BY-SA"). An explanation of CC-BY-SA is available at

http://creativecommons.org/licenses/by-sa/3.0/

. In accordance with CC-BY-SA, if you distribute this document or an adaptation of it, you must provide the URL for the original version.

Red Hat, as the licensor of this document, waives the right to enforce, and agrees not to assert, Section 4d of CC-BY-SA to the fullest extent permitted by applicable law.

Red Hat, Red Hat Enterprise Linux, the Shadowman logo, the Red Hat logo, JBoss, OpenShift, Fedora, the Infinity logo, and RHCE are trademarks of Red Hat, Inc., registered in the United States and other countries.

Linux ® is the registered trademark of Linus Torvalds in the United States and other countries.

Java <sup>®</sup> is a registered trademark of Oracle and/or its affiliates.

XFS <sup>®</sup> is a trademark of Silicon Graphics International Corp. or its subsidiaries in the United States and/or other countries.

MySQL <sup>®</sup> is a registered trademark of MySQL AB in the United States, the European Union and other countries.

Node.js ® is an official trademark of Joyent. Red Hat is not formally related to or endorsed by the official Joyent Node.js open source or commercial project.

The OpenStack <sup>®</sup> Word Mark and OpenStack logo are either registered trademarks/service marks or trademarks/service marks of the OpenStack Foundation, in the United States and other countries and are used with the OpenStack Foundation's permission. We are not affiliated with, endorsed or sponsored by the OpenStack Foundation, or the OpenStack community.

All other trademarks are the property of their respective owners.

#### **Abstract**

Deploy Fernet on the Red Hat OpenStack Platform director overcloud.

### **Table of Contents**

| HAPTER 1. USING FERNET TOKENS IN THE OVERCLOUD | 3 |
|------------------------------------------------|---|
| 1.1. REVIEW THE FERNET DEPLOYMENT              | 3 |
| 1.2. ROTATE THE FERNET KEYS                    | 4 |
| 1.2.1. Rotate the Fernet Keys Using Mistral    | 4 |

#### CHAPTER 1. USING FERNET TOKENS IN THE OVERCLOUD

Fernet is now the default token provider, replacing **uuid**. This guide describes how to review your Fernet deployment, and how to rotate the Fernet keys.

#### 1.1. REVIEW THE FERNET DEPLOYMENT

This procedure reviews your configuration to confirm that Fernet tokens are working correctly.

1. Retrieve the IP address of the controller node.

2. SSH to the controller.

[heat-admin@overcloud-controller-0 ~]\$ ssh heat-admin@192.0.2.16

3. Retrieve the values of the token driver and provider settings.

[heat-admin@overcloud-controller-0 ~]\$ sudo crudini --get /var/lib/config-data/puppet-generated/keystone/etc/keystone/keystone.conf token driver sql [heat-admin@overcloud-controller-0 ~]\$ sudo crudini --get /var/lib/config-data/puppet-generated/keystone/etc/keystone/keystone.conf token provider fernet

4. Test the Fernet provider.

| [heat-admin@overcloud-controller-0 ~]\$ exit<br>[stack@director ~]\$ source ~/overcloudrc<br>[stack@director ~]\$ openstack token issue                                                                                                    |
|----------------------------------------------------------------------------------------------------|
| +                                                                                                    |
| Field   Value                                                                                                    |
| ++                                                                                                    |
| expires   2016-09-20 05:26:17+00:00     id   gAAAAABX4LppE8vaiFZ992eah2i3edpO1aDFxlKZq6a_RJzxUx56QVKORrmW0-oZK3 Xuu2wcnpYq_eek2SGLz250eLpZOzxKBR0GsoMfxJU8mEFF8NzfLNcbuS-iz7SV- N1re3XEywSDG90JcgwjQfXW-8jtCm-n3LL5laZexAYlw059Tcd8     project_id   26156621d0d54fc39bf3adb98e63b63d     user_id   397daf32cadd490a8f3ac23a626ac06c   + |

The result should include the long Fernet token.

#### 1.2. ROTATE THE FERNET KEYS

Red Hat recommends erring on the side of security when considering the length of rotation cycles, as the rotation process can be performed with relative ease. If you don't have any guidance from your security posture, a monthly rotation cycle is a good starting point.

Fernet uses three types of keys, which are stored in /var/lib/config-data/puppet-generated/keystone/etc/keystone/fernet-keys. The highest-numbered directory contains the primary key, which is used to generate new tokens and decrypt existing ones.

During the key rotation process, the primary key is relegated to secondary key status, and a new primary key is issued, thereby reducing the value of a compromised primary key. Secondary keys can only be used to decrypt tokens that were created with previous primary keys, and cannot issue new ones.

#### 1.2.1. Rotate the Fernet Keys Using Mistral

By default, director is configured to manage the overcloud's Fernet keys; this setting is managed in the environment file using **ManageKeystoneFernetKeys**. As a result, the Fernet keys are stored in Mistral (under **KeystoneFernetKeys**). This approach means that you can rotate the Fernet keys with Mistral, and they will still persist after stack updates.

- 1. Review the existing Fernet keys.
  - a. Identify the Fernet key location.

# SSH back to the controller [heat-admin@overcloud-controller-0 ~]\$ sudo crudini --get /var/lib/config-data/puppet-generated/keystone/etc/keystone/keystone.conf fernet\_tokens key\_repository /etc/keystone/fernet-keys

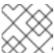

#### NOTE

The /etc/keystone/ directory refers to the container file system path.

b. Review the current Fernet key directories.

[heat-admin@overcloud-controller-0  $\sim$ ]\$ sudo ls /var/lib/config-data/puppet-generated/keystone/etc/keystone/fernet-keys 0 1 2

- **0** Contains the *staged* key, (which becomes the next primary key) and will always be numbered **0**.
- 1 Contains the secondary key.
- **2** Contains the *primary* key. This number will increment each time the keys are rotated, with the highest number always serving as the primary key.

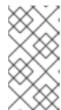

#### **NOTE**

- The maximum number of keys is determined by the max\_active\_keys property, by default 5 keys.
- The keys are propagated across all controllers.
- 2. Rotate the Fernet keys using the Mistral workflow.

3. Get the ID and ensure that the workflow was executed successfully.

4. On the controller, review the number of Fernet keys, and compare with the previous result.

[heat-admin@overcloud-controller-0  $\sim$ ]\$ sudo ls /var/lib/config-data/puppet-generated/keystone/etc/keystone/fernet-keys 0 1 2 3

- **0** Contains the *staged* key, and will always be numbered **0**. This key will be promoted to a primary key during the next rotation.
- 1 & 2 Contain the secondary keys.

• **3** - Contains the *primary* key. This number will increment each time the keys are rotated, with the highest number always serving as the primary key.

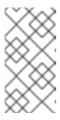

#### **NOTE**

- The maximum number of keys is determined by the max\_active\_keys property, by default 5 keys.
- The keys are propagated across all controllers.